## 6.9.3 DirChooser

Das Steuerelement DirChooser (gb.form) erlaubt dem Benutzer die Auswahl eines Verzeichnisses. Es besteht zusätzlich die Möglichkeit, auch den Inhalt eines ausgewählten Verzeichnisses anzuzeigen.

Das Steuerelement kann erzeugt werden:

Dim hDirChooser As DirChooser

hDirChooser = New DirChooser ( Parent As Container ) As "EventName"

Intern werden die Steuerelemente DirView und FileView (optional) verwendet.

## 6.9.3.1 Eigenschaften

Die Klasse *DirChooser* verfügt über diese ausgewählten Eigenschaften:

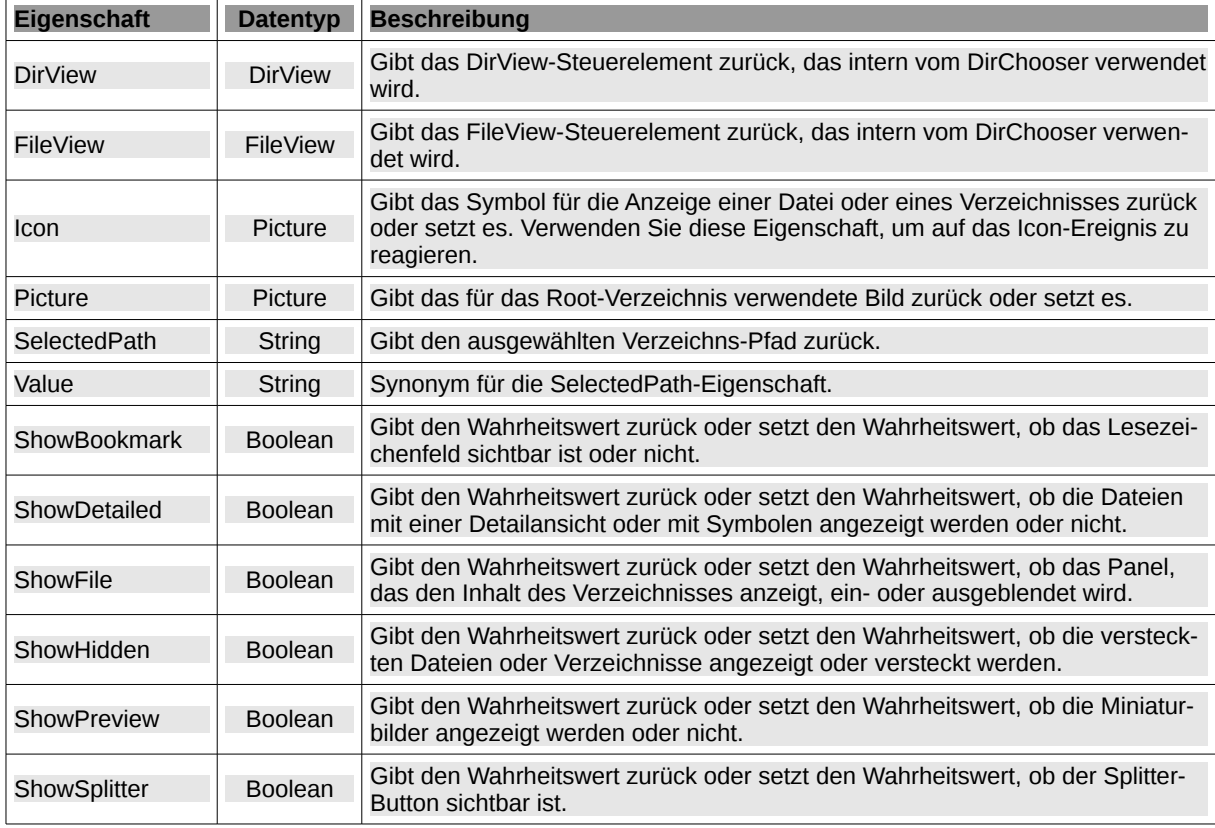

Tabelle 6.9.3.1.1 : Eigenschaften der Klasse DirChooser

Hinweise:

- Projektweiten Zugriff auf das ausgewählte Verzeichnis bekommen Sie über den Wert der Eigen-× schaft *DirChooser.SelectedPath*, den Sie zum Beispiel auch in einer (Public-)Variable *sDirPath* speichern.
- Es macht bei der Auswahl eines Verzeichnisses durchaus Sinn, wenn Sie den Inhalt des ausgewählten Verzeichnisses erkennen. Setzen Sie zum Beispiel zuerst im Quelltext die Eigenschaften ShowFile und dann zusätzlich ShowHidden, ShowPreview oder ShowDetailed auf True.
- Alternativ können Sie auch die Eigenschaft DirChooser.ShowSplitter auf True setzen. Auch dann haben Sie die Möglichkeit, weitere Anzeige-Optionen über das Kontext-Menü festzulegen.
- Beachten Sie, dass Sie für die Laufzeit des Programms im Kontext-Menü Lesezeichen definieren können, wenn Sie die Eigenschaft DirChooser.ShowBookmark auf True gesetzt haben.
- Eine ausführliche Beschreibung der Verwendung von Lesezeichen finden Sie in dem Kapitel, welches das Steuerelement FileChooser beschreibt.

## 6.9.3.2 Methoden

Die Klasse *DirChooser* verfügt mit *Reload( )* nur über eine relevante Methode. Sie lädt den Inhalt der Ansicht neu – so, als hätten Sie auf die Schaltfläche "Aktualisieren" im Kontext-Menü geklickt.

6.9.3.3 Ereignisse

Die Klasse *DirChooser* besitzt u.a. diese ausgewählten Ereignisse:

| <b>Ereignis</b>       | <b>Beschreibung</b>                                                                                                    |
|-----------------------|----------------------------------------------------------------------------------------------------|
| Activate()            | Das Ereignis wird ausgelöst, wenn ein Benutzer doppelt auf ein Verzeichnis klickt.                                                                                                    |
| Change()              | Dieses Ereignis wird ausgelöst, wenn sich das aktuelle Verzeichnis ändert.                                                                                                    |
| Icon( Path As String) | Dieses Ereignis wird ausgelöst, wenn auf die Änderung des Symbols für eine be-<br>stimmte Datei oder ein bestimmtes Verzeichnis des Steuerelementes reagiert werden<br>soll. Der Parameter "Path" ist der Dateipfad zum Icon. |

Tabelle 6.9.3.3.1 : Ausgewählte Ereignisse der Klasse DirChooser

Hinweise:

Neue Verzeichnisse können Sie über das Kontext-Menü anlegen oder die Erzeugung über folgenden Quelltext auslösen:

```
Public Sub btnCreateNewFolder Click()
```

```
  DirChooser1.DirView.NewFolder()
End
```
Den Namen eines bestehenden Verzeichnisses ändern Sie über das Kontext-Menü oder über folgenden Quelltext, der die Änderung anschiebt:

```
Public Sub btnRenameFolder_Click()
    DirChooser1.DirView.Rename()
End
```
Die folgenden Hinweise zum Layout des Programm-Fensters und zur Basis-Konfiguration des Steuerelementes DirChoosers haben sich für die den praktischen Einsatz als günstig erwiesen:

```
Public Sub Form_Open()
  FMain.Resizable = True
  FMain.Utility = True ' Minimum window size as defined in the IDE
  DirChooser1.Root = User.Home ' Default-Folder
    DirChooser1.ShowSplitter = True
    DirChooser1.ShowBookmark = True
    ...
End
```

```
DirChoo
\overline{\underline{\underline{\hspace{1cm}}}}\to \text{home} \to \text{hans} \to \text{BildTop} \to \text{BilderGambas} \to 32\hfill\square\leftarrow\rightarrowStartseite
                                                                                                                                                                           \overline{\phantom{a}}\bullet | 16_Bilder
                                                                                                                r<br>/home/hans <mark>|</mark>
          \blacktriangleright \blacksquare Ampeln
         \triangleright \square Bilder88
          BilderGambas
              \bullet 16
              \Box32
              \bullet \Box contrib
              \bullet \Box control
              \blacksquare draw
               \overline{\phantom{a}} family
/home/hans/BildTon/BilderGambas/32
```
Abbildung 6.9.3.3.1: DirChooser mit Basis-Konfiguration

Wenn Sie den Splitter einschalten, dann sehen Sie auch den Inhalt des ausgewählten Verzeichnisses in der internen FileView. Außerdem füllt sich die ToolBar mit weiteren Button und Steuerelementen wie einem Slider zur Änderung der Anzeigegröße der Vorschau-Bilder.

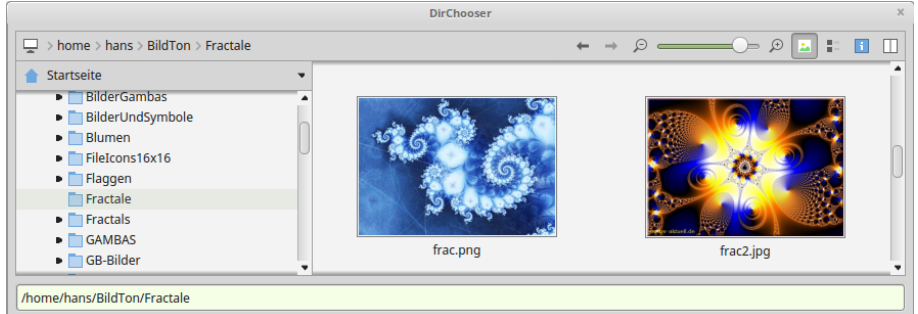

Abbildung 6.9.3.3.2: DirChooser mit erweiterter Konfiguration

Auch über das verfügbare Kontext-Menü der internen FileView können Sie weitere Einstellungen oder Aktionen vornehmen. Ein verschachteltes Kontext-Menü unterstützt Sie bei der Arbeit mit dem Steuerelement DirChooser:

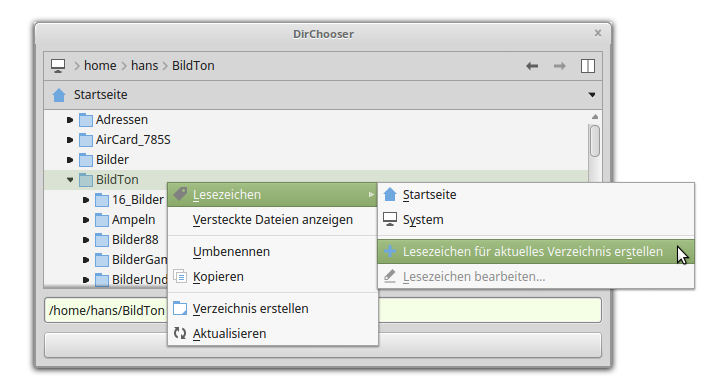

Abbildung 6.9.3.3.3: Kontext-Menü